# Apply EJB 3.0 Style

### EJB Tool Window | context menu of a module with an EJB facet | Apply EJB 3.0 Style

Use this dialog box to bring the beans created according to the EJB 1.x or EJB 2.0 specifications into compliance with the EJB 3.0 specification.

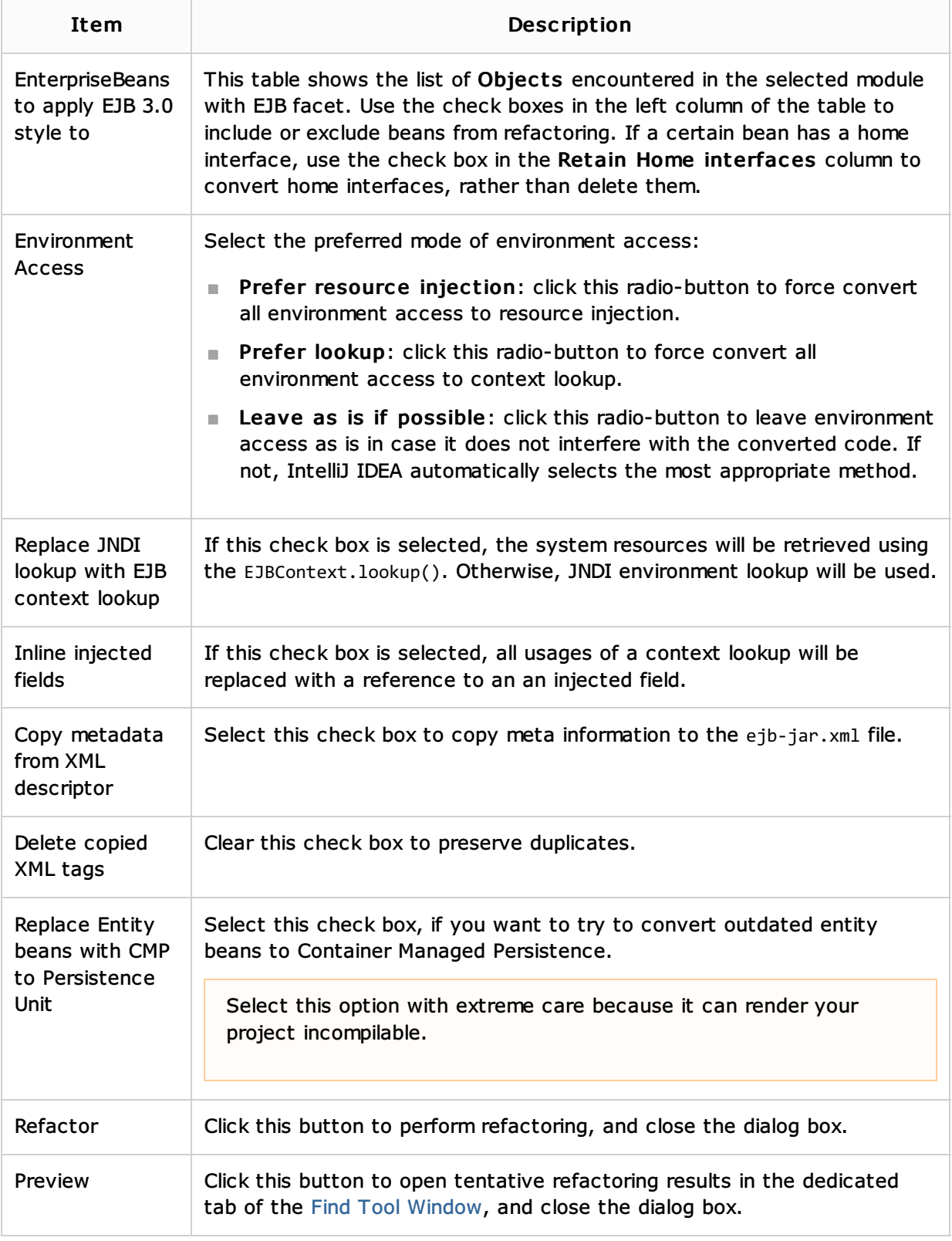

## See Also

Procedures:

**Migrating to EJB 3.0** 

- Refactoring Source Code
- **Working with Search Results**

#### Reference:

■ Find Tool Window

## Web Resources:

Developer Community